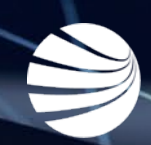

# PEGASUS GATEWAY

**USER GUIDE Version 0.6.0**

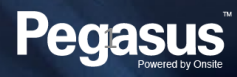

### Pegasus Gateway Overview

#### **OVERVIEW**

**Pegasus now manages over 250 client sites. We realise connectivity needs to be easier when you are working across multiple clients, so we created Pegasus Gateway to make things easier!**

**It's a new dashboard that allows you to link all the Portals you access in one handy location. Linking your logins allows you the power to move between Portals with ease.**

Dashboard Portals **Onsite Login** Please enter your Username and Passy **Onsite track easy** 918261 Username: Visy Onsite Password: ........ **Login with Pegasus Account Pegasus** 

**Pegasus** 

- Pegasus Gateway is your **key to connect** your business and workforce to our industries and networks. It will allow you to manage all your Pegasus compliance requirements with **one username and password**.
- Once you register for a Pegasus Account, you can link client Portal Tiles to your Pegasus Gateway Dashboard.
- Finding the right place to stay compliant and keep working for a client is as simple as clicking a Portal Tile from your Dashboard.
- This tool is focused on our Contracting Companies (ConcoWeb users )

Return To Dashboard

## CREATING A PEGASUS ACCOUNT

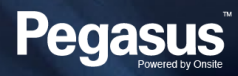

### Pegasus Gateway Registration

#### **REGISTRATION OVERVIEW**

**Pegasus Gateway requires a valid email address to register your account with.**

**Follow the registration process to start your journey to a more efficient Pegasus experience**

- You can either press the "Login with Pegasus Account" link on the Onsite Track Easy login page or go directly to: [https://login.poweredbyonsite.com](https://login.poweredbyonsite.com/)
- Ensure your Password has minimum of 8 Characters including 1x Capital letter and 1x number.
- Activate your new account from the registration email in your inbox.
- Registration emails are only valid for 24 hours

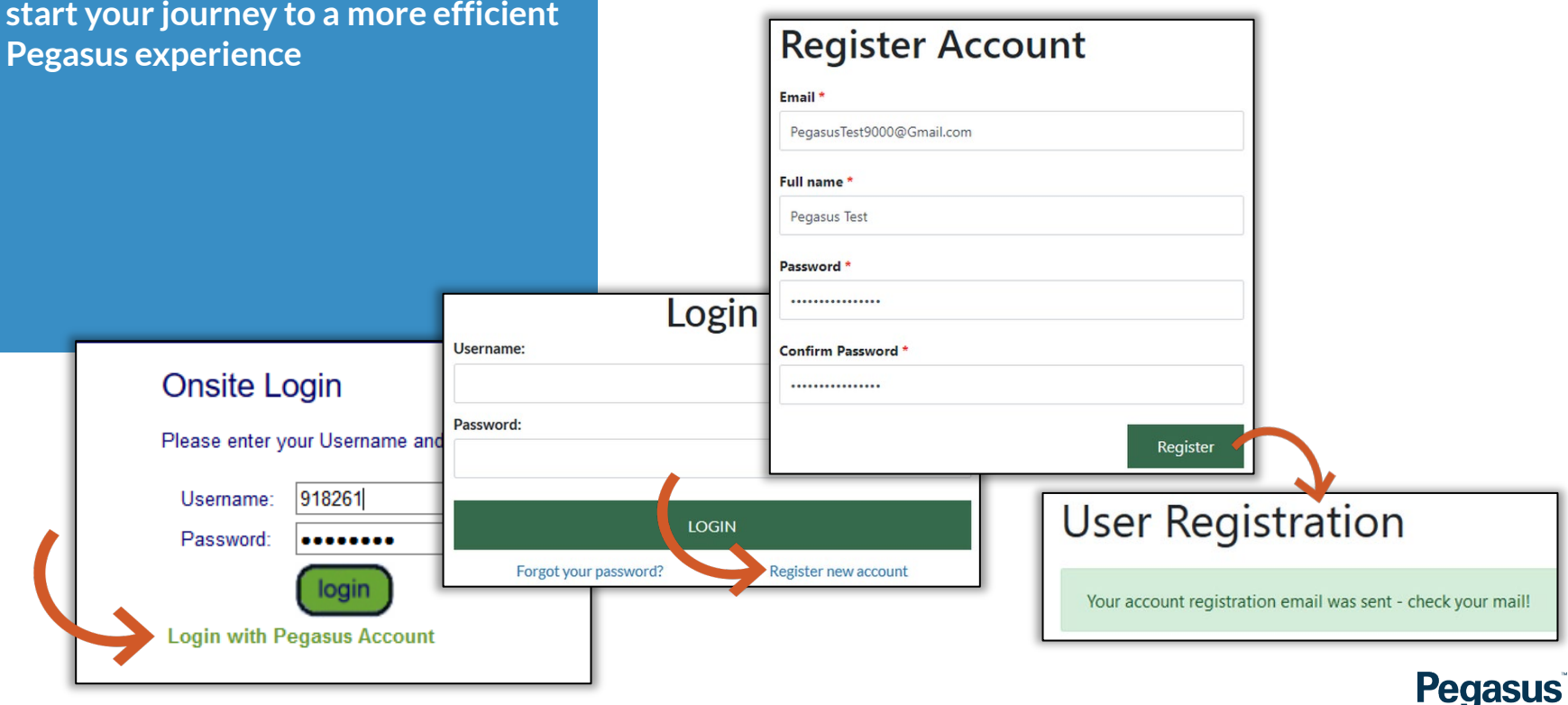

## LINKING PORTAL TILES

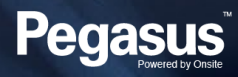

### Linking Portal Tiles

#### **ADDING TILES OVERVIEW**

**The Pegasus Dashboard is your home. Click the "Add" button to link the Portals you visit on a regular basis.**

**It will prompt you to enter in your user credentials for the Portal.** 

**Once entered, your user account credentials are recognised for any additional portal you need to link in the future.**

**Add other Portals if required.**

- Pegasus Dashboard requires a valid Onsite Track Easy Account.
- Upon adding a portal, it will request your Onsite Track Easy Login, It will automatically validate and if entered correctly, let you know it was invalid.
- This one login is used for all Portals. This is standard for most Contractor Companies. (Concoweb Users)
- Link your required Portal Tiles one by one. Only add the Portals you require, currently they can not be removed after being added.

**Pegasus** 

• Currently limited to our upgraded portal sites.

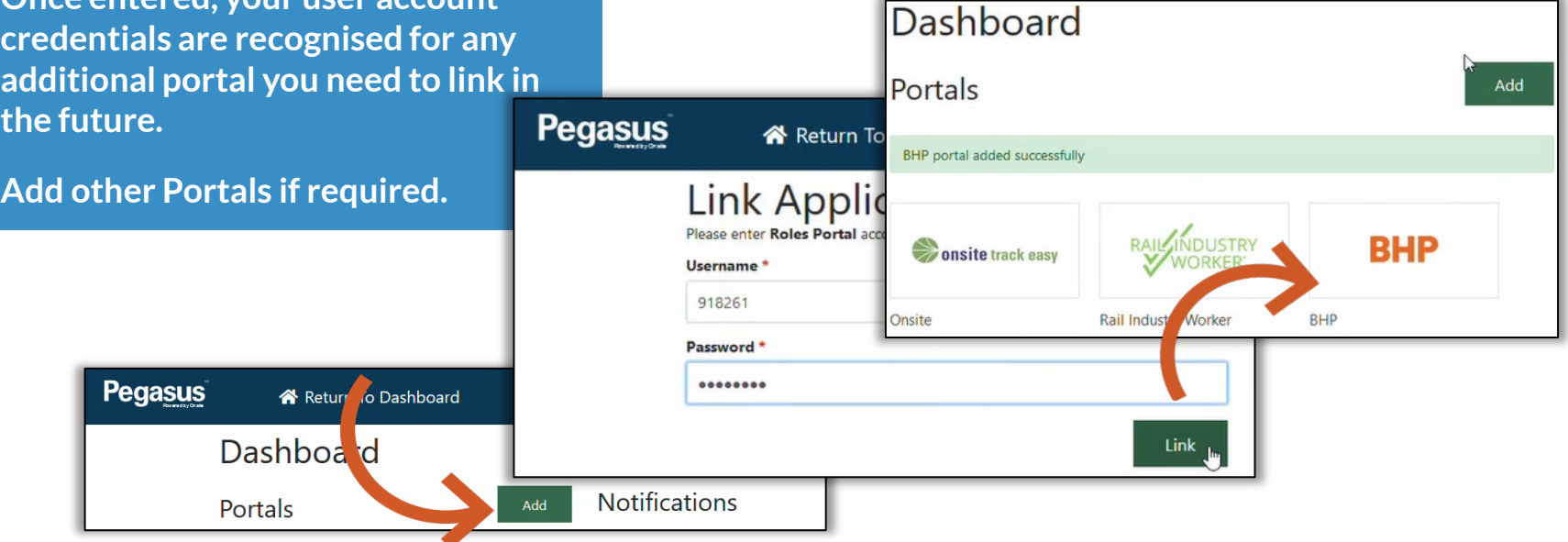

## WORKING WITH THE **DASHBOARD**

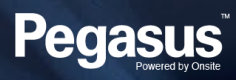

### Pegasus Gateway Dashboard

#### **DASHBOARD**

**The Pegasus Gateway Dashboard button will allow you to exit a Portal and return to the Dashboard, at any time.**

**Quickly move from Portal to Portal without having to re-enter your user credentials.**

**Use the button in top left hand on the Portal header, to return** 

- The dashboard displays all your Portal Tiles in one location
- Manages your Account Settings
- Is accessible on all screens (except Onsite Track Easy currently)
- Press the "Pegasus Gateway " Icon to return to the Dashboard. Its located next to your username on top of the screen.
- Jump into a different Portal or Onsite Track Easy straight away if required.
- If you need to return to the Dashboard from Onsite Track Easy, you will need to return to the login page of the Pegasus Gateway <https://login.poweredbyonsite.com/> Other Portals are not impacted with this currently.

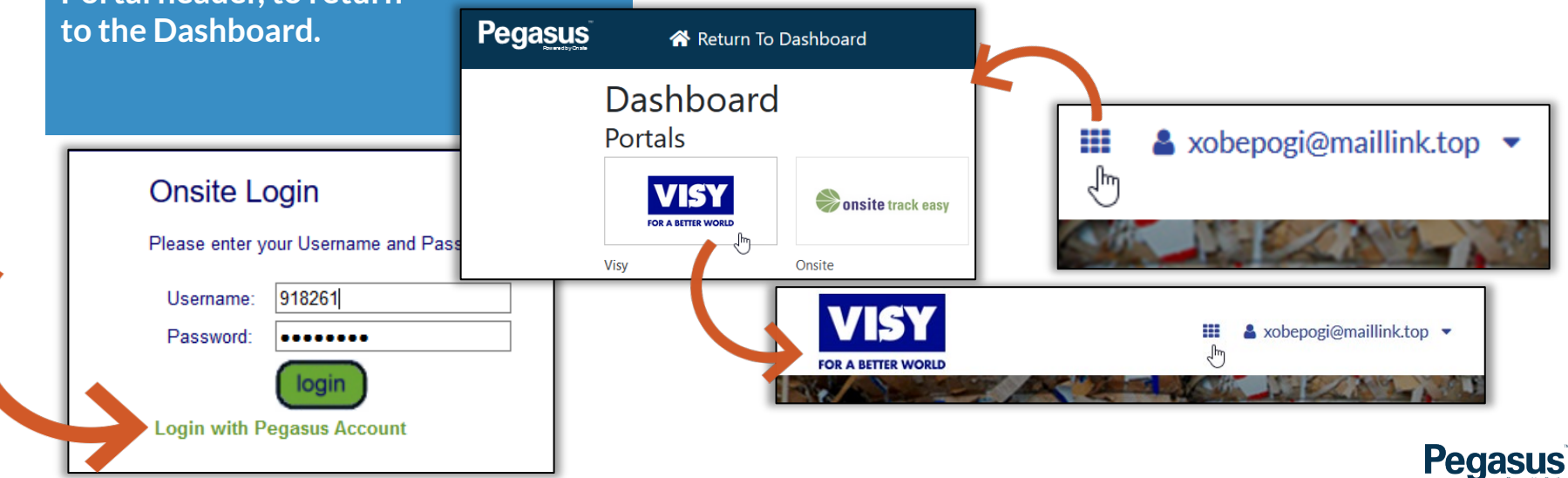

## MANAGE TILES & ACCOUNT SETTINGS

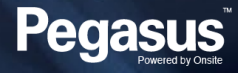

### Manage Gateway Tiles and Accounts

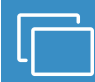

#### **DASHBOARD**

**The Manage button will allow you to view linked accounts or remove/add new tiles.**

**Click "Manage" and view your currently listed tiles.** 

**Click the red X to remove a tile or hover over a different tile to add.**

**Click on each Linked Account option to view more.**

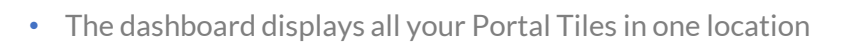

- As of Version 0.6.0 the "Add" button is replaced by the "Manage" button, after you add the first tile.
- Onsite Track Easy should be the first tile you add.

## < Manage Portals Add / Remove Portals

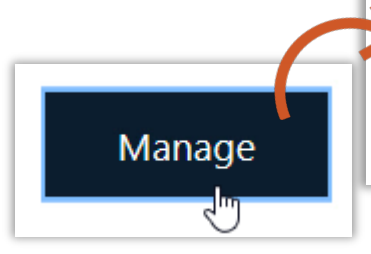

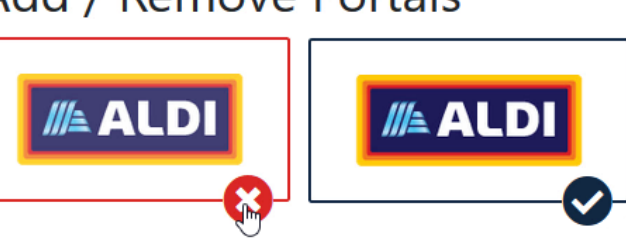

**Linked Accounts Your Linked Accounts** Pegasus Gateway > Onsite >

Company Pre-Qual >

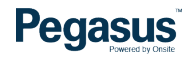

### Manage Gateway Tiles and Accounts

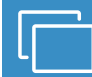

#### **DASHBOARD**

**The Manage button will allow you to view linked accounts and modify them.**

**Click on either Onsite or Company Pre-Qual and you will see the linked account and the Portals that it is linked to.**

**Removing a Link will show a warning before removing progressing.**

Manage

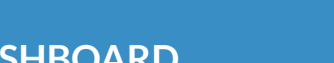

- The Pegasus Gateway Account will only allow you to change the password. You can not change the Account Email address
- Company Pre-Qual and Onsite Accounts can be unlinked and reset to a different one. They still need to be valid, as they are checked for authentication when you add the new one.
- Invalid accounts will throw an error if incorrect.

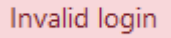

• Use caution when unlinking accounts, ensure you know your username and password before re-linking.

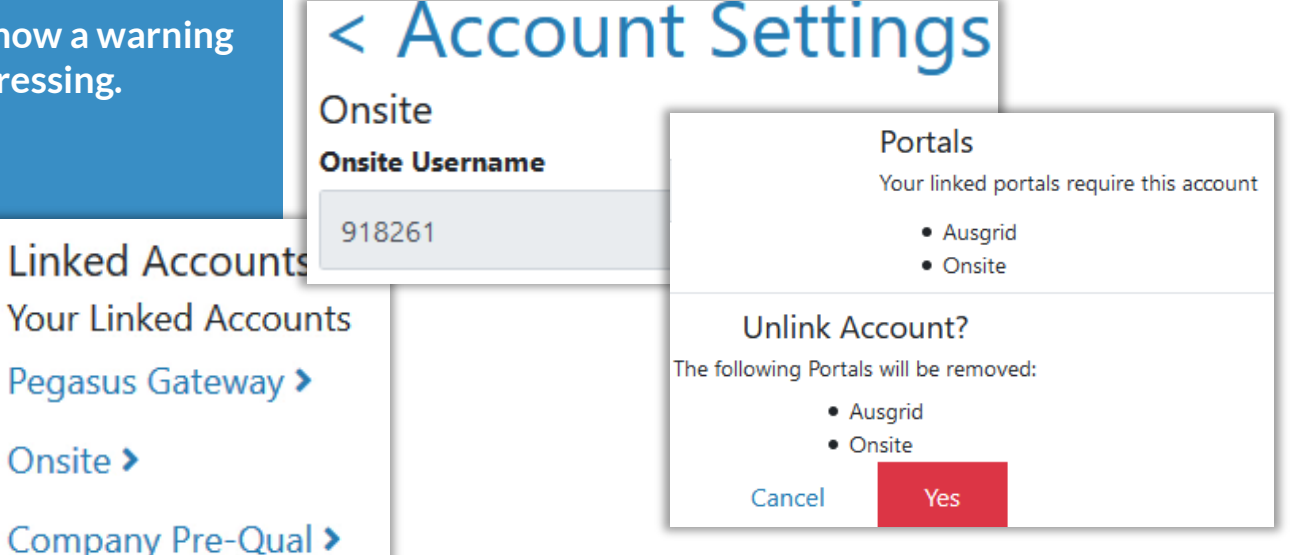

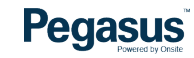

## PEGASUS GATEWAY SETTINGS

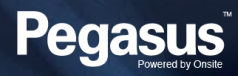

### Pegasus Gateway Settings

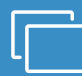

#### **SETTINGS BUTTON**

**The Pegasus Gateway Settings Button will allow you to manage this account.** 

**Currently this allows you to:**

**- Show your current registered email address**

**Dashboard** 

**- Change your password**

**Pegasus** 

**- Logout of Pegasus Gateway (This is useful if you have other people use a shared computer)**

- There is the option at the homepage of the Pegasus Gateway to be able to reset your password from there if you have forgotten it, or you are not currently signed in.
- The Pegasus Gateway Account is independent of the Onsite Track Easy system, and it's a purely optional tool to use.

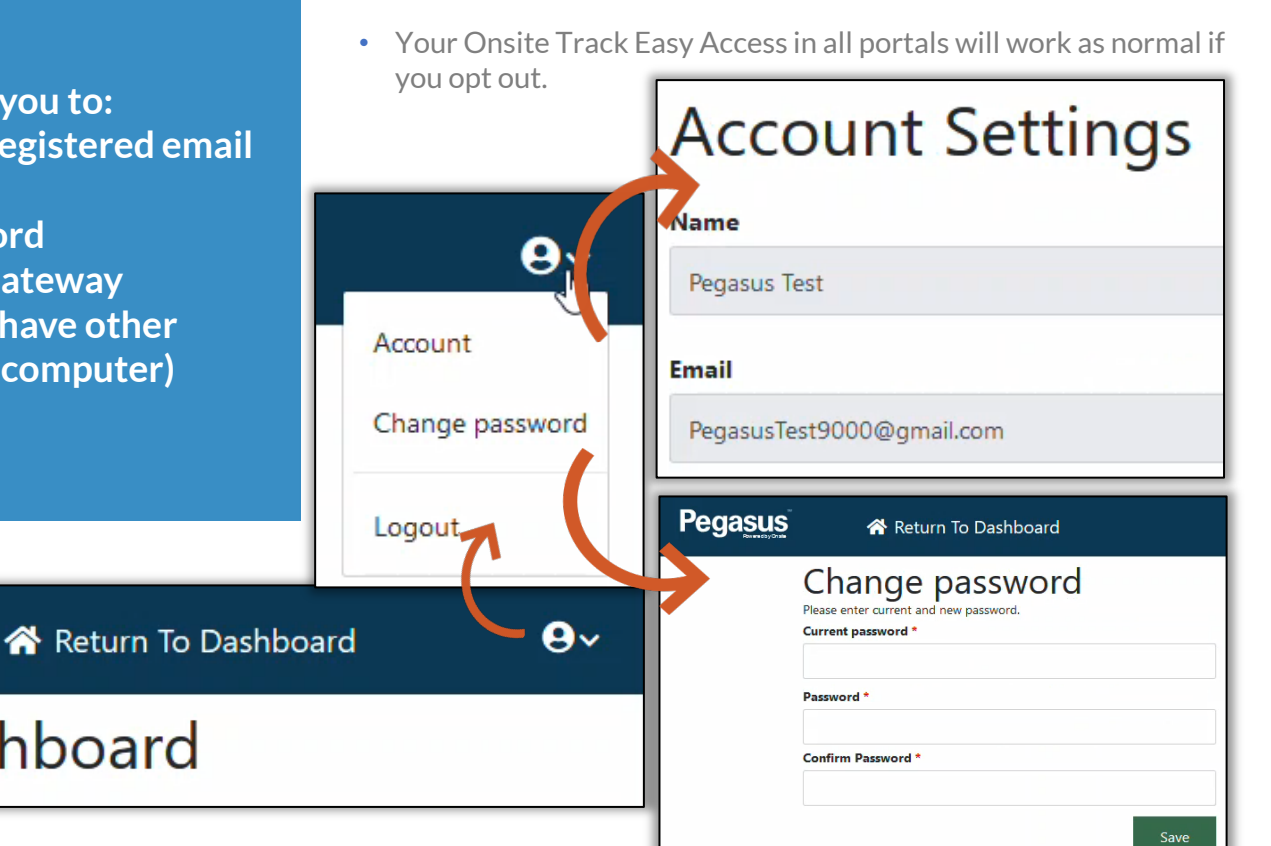

**Pegasus** 

### Pegasus Gateway Notes

#### **THINGS OF NOTE**

**The Pegasus Gateway is a new tool, still under development here at Pegasus.**

**Once you have added Portals, no further action is required as they are permanently linked to your Pegasus Gateway account**

- The Dashboard tile is available on all updated Pegasus Portals. Our older version portals will not have the Pegasus Gateway icon enabled.
- Limited to the one login per portal. Clients with other level logins can still launch the portal, but will need to log out, and then use their other credentials in that portal if required.

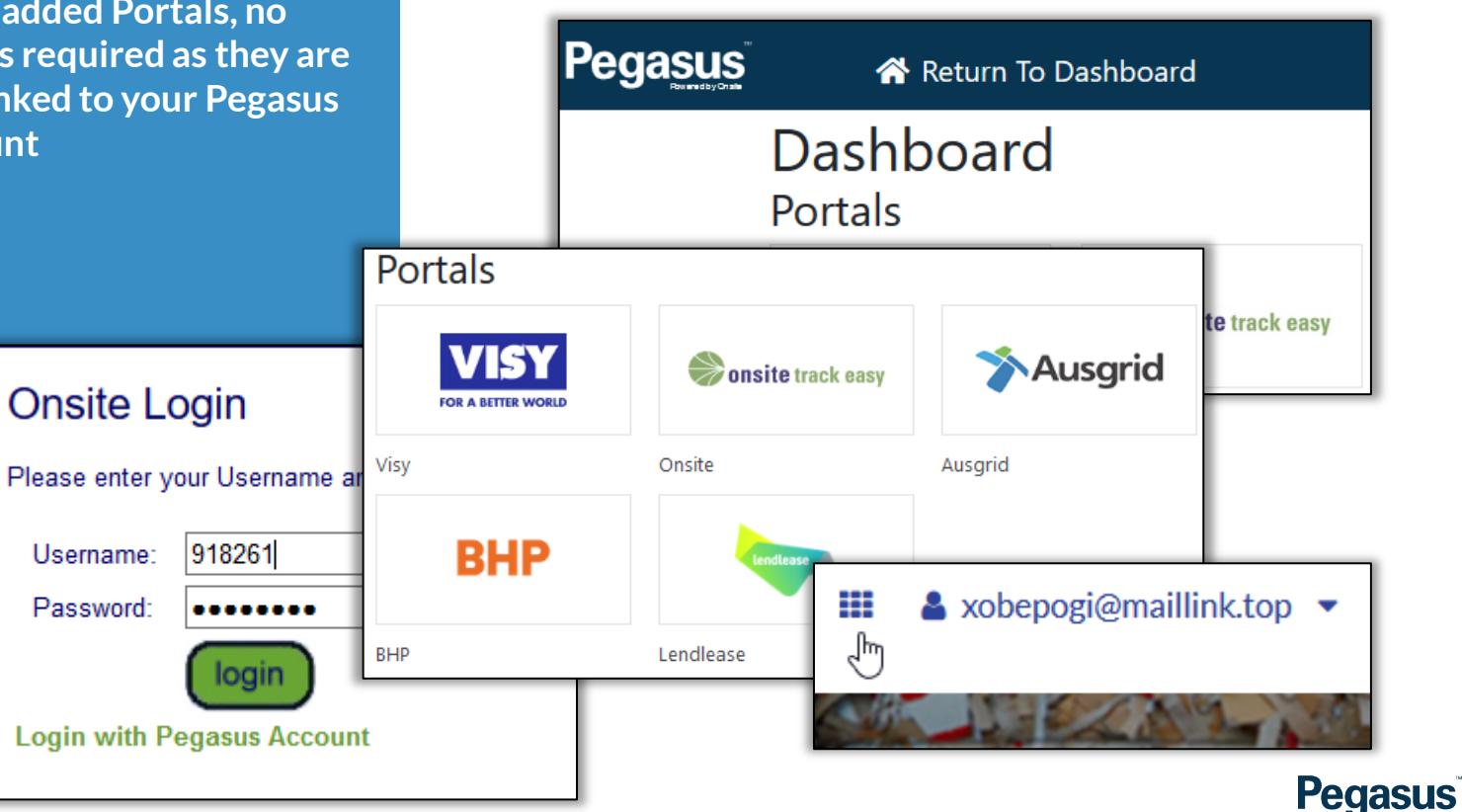

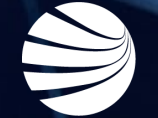

## FOR QUESTIONS OR ASSISTANCE, PLEASE CALL **1300 131 194**

## OR EMAIL **support@onsitetrackeasy.com.au**

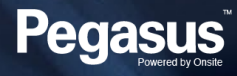